## Bigvan al-Nil 新バージョンへの環境移行方法

※ 必ず、旧バージョンをアンインストールする前に行ってください。

旧バージョンの各種設定を新バージョンへ移行することが可能です。 ユーザーテンプレート、学習機能も移行対象となります。

## 1.環境移行ツールの起動

スタートボタンから

[全てのプログラム]-[Bigvan al-Nil 20\*\*(新バージョン)]-[環境移行ツール]をクリックします。

## 2.環境移行ツールの設定を行います

「環境移行ツール」ダイアログボックスが表示さ れます。 ご希望の項目を選択して、「OK」ボタンをクリック します。

また、「全選択」で全項目の一括チェック ON、 「全解除」で一括チェック OFF も可能です。

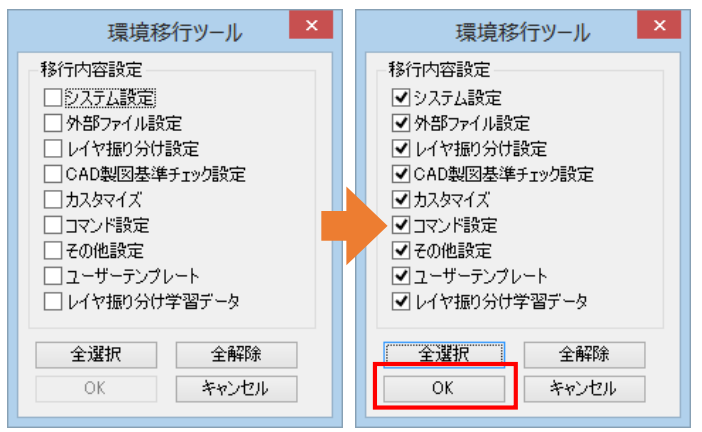

## 3.設定を完了します

「2」で選択した項目の設定を Bigvan al-Nil 20\*\* (新バージョン) へ移行します。 「OK」ボタンをクリックします。

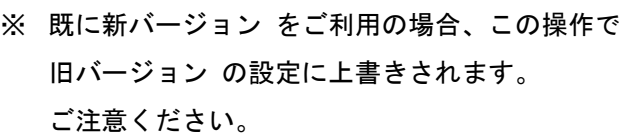

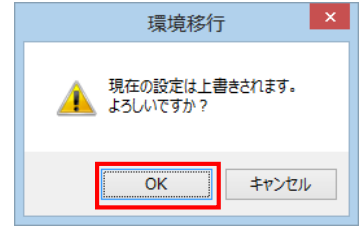